# One MORE Reason …

# ALM® national and regional legal news—*from the LexisNexis® services*

Effective May 1, 2011, LexisNexis*®* is the exclusive online, third-party provider of the broad, full-text collection of ALM*®* legal news sources—*The National Law Journal ®, The American Lawyer ®, Corporate Counsel ®* and many others. Plus ALM adds more regional legal news—current decisions and verdicts, docket notices, expert commentary and emerging trends—to the *lexis.com*® news collection of 20,000+ authoritative sources.

Here's how to research with ALM legal news sources at *lexis.com*:

### Selecting ALM Legal News Sources at *lexis.com*

Find ALM news sources integrated throughout *lexis.com* in applicable state and practice area pages—as well as at the:

#### Legal Tab

- 1. Click ALM.
- 2. Select a subfolder: Legal Newsletters, Legal Newspapers & Blogs, or Legal Magazines

#### All Tab

Select Secondary Legal then ALM.

#### News & Business Tab

ALM sources are included in *lexis.com* news group sources, including *MEGA™ News, All* and *Legal U.S. News, All*. Plus find special ALM group sources—*all available ALM publications* and *all ALM blogs.*

#### Quick Tools Box

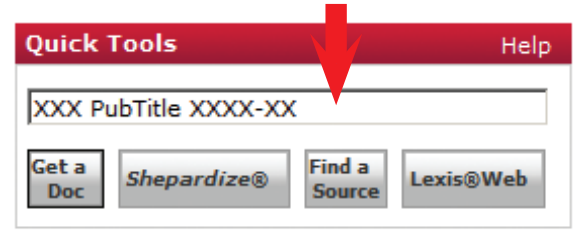

Enter a publication name or partial name and click Find a Source. (To compile a list of all available ALM sources, Enter: *alm* and click Find a Source.)

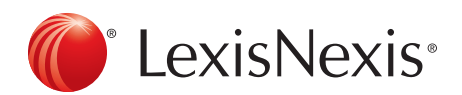

#### Recently Used Sources

The ALM legal news sources you search are saved automatically with your list of most recent 20 sources. You can also retain any ALM sources on this "current favorites" list. Go to the Recently Used Sources box and click Edit Sources.

#### Combine and search a customized group of ALM sources

Create and save your own customized group sources, combining ALM publications with other titles for one-search coverage.

To combine sources: On any source menu, click the check boxes next to the sources you need; move among menu screens to select additional sources. Then click **Combine Sources**. Your group source will be saved in Recently Used Sources.

# Searching ALM Legal News Sources at *lexis.com*

Select your ALM source and enter your search terms. For example, to find *The National Law Journal* articles mentioning legal services outsourcing:

source: *The National Law Journal* search: *outsourc!*

#### Use the simple *lexis.com* search tools you already utilize

For example, find words within your search resultseven if those words were not part of your original search with the FOCUS™ feature.

For example, to find mentions of client consents in your outsourcing search:

- 1. Enter more search terms (beginning with AND, OR or W/n) in the FOCUS Terms box at the top of the screen. ENTER: *and consent!*
- 2. Click Go.

To return to your original results, click the Exit FOCUS link.

## Searching ALM® Legal News Sources at *lexis.com* (continued)

#### Use helpful document segments in your search

ALM news documents have naturally occurring parts, or segments, like the headline and the byline of the article. You can use these segments in your research.

For example, to find *New York Law Journal* ® articles that mention your topic in the headline:

source: *New York Law Journal* search: *HEADLINE(outsourc!)*

To find documents with your search terms in the headline and/or the lead paragraph, use the HLEAD segment:

source: *New York Law Journal* search: *HLEAD(outsourc! AND consent!)*

To find documents by a specific writer:

search: *byline(qualters)*  Or search: *author(qualters)*

# Find Deeper Coverage of Your Topic with LexisNexis SmartIndexing Technology™ Terms

LexisNexis SmartIndexing Technology™ tags news documents at *lexis.com* with relevant subjects, industries, companies, organizations, people and geographic locations. Use the TERMS segment and these indexing terms to find discussions on specific attorneys/firms and their clients, companies or persons of interest, legal topics and more. For example:

To find news discussions in *The American Lawyer* about a specific firm, e.g., Topper & Bopper\*:

source: *The American Lawyer* search: *TERMS(topper bopper)*

To find news about a **specific person** in ALM blogs:

source: ALM Blogs search: *TERMS(warren pre/1 buffett)*

To refine your research, you can also mix topic, person, company and other terms with the TERMS segment, e.g.:

source: *The American Lawyer* search: *TERMS(outsourcing AND topper bopper)*

#### Monitor Topics Automatically (LexisNexis® Alerts)

Search once. Then repeat your effective search automatically, at a frequency you choose. Receive updates *monthly, weekly, business daily or daily* (based on your sources' regular publishing schedule).

#### To set up a LexisNexis Alert:

After you review your search results, click the Save As Alert link at the top of the results screen. *(You can save a search for update even if that search retrieved no documents initially.*) When the **Save LexisNexis<sup>®</sup> Alert** screen displays, name your search, choose update frequency, delivery options (e-mail or online), etc. Click Save. Each time your search is updated, you receive only new items.

 Also find ALM practice-area resources and early case-assessment resources online via *lexis.com* May 1, 2011. Ask your LexisNexis® account representative for tips on searching these vital resources.

\*fictitious company, used for illustration purposes only

LexisNexis, *lexis.com* and the Knowledge Burst logo are registered trademarks and FOCUS, MEGA and LexisNexis SmartIndexing Technology are trademarks of Reed Elsevier Properties Inc., used under license. ALM, *The National Law Journal, The American Lawyer* and other above named publications are registered trademarks of ALM Media Properties, LLC. Other products or services may be trademarks or registered trademarks of their respective companies. © 2011 LexisNexis. All rights reserved. BMH00031-0 0411

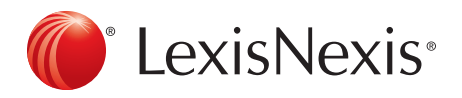